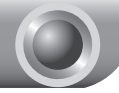

# Schnellinstallationsanleitung

In diesem Dokument wird als Beispiel das WiFi-Powerline- Hinweis Extendermodell "TL-WPA4220" verwendet.

## *LEDs und Tasten*

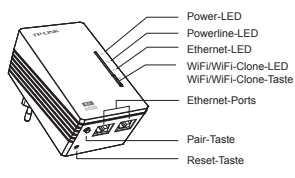

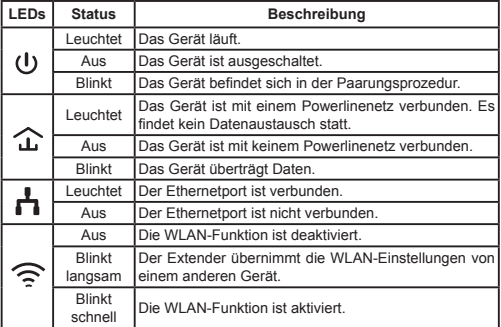

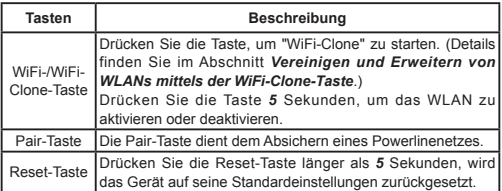

### *Vereinigen und Erweitern von WLANs mittels der WiFi-Clone-Taste*

Haben Sie auf Ihrem WPS-kompatiblen Router bereits ein WLAN aufgebaut, können Sie dessen Einstellungen mittels der WiFi-Clone-Taste kopieren. Während des WiFi-Clone-Prozesses, übernimmt der Extender SSID und WLAN-Passwort Ihres Routers/APs und ermöglicht Ihnen so eine Art Roaming. Bitte folgen Sie hierfür diesen Schritten:

- 11 Schließen Sie Ihren WiFi-Powerline-Extender in der Nähe Ihres WLAN-Bassigeräts an.
- 2) Drücken Sie auf Ihrer WLAN-Basis die WPS-Taste.

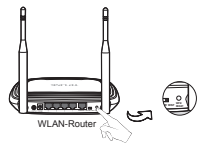

33 Drücken Sie die WiFi-Clone-Taste Ihres Extenders. Die WiFi-Clone-LED beginnt, langsam zu blinken. Nach ca. 20 Sekunden leuchten alle LEDs permanent. Dann beginnt die WiFi-LED schnell zu blinken, womit der Abschluss des Clone-Vorgangs angezeigt wird.

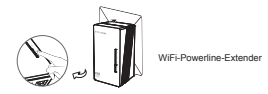

44 Verbinden Sie den LAN-Port des Powerlineadapter mit dem LAN-Rort Ihres Routers und schließen Sie ihn an Ihr elektrisches Netz an.

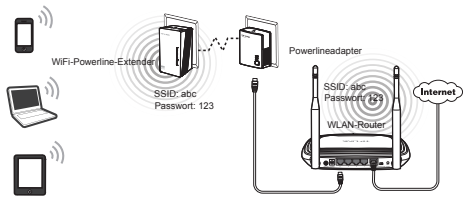

55 Installieren Sie den WiFi-Powerline-Extender an der gewünschten Stelle.

### Hinweis

TP-LINKs Powerlinegeräte sind Plug-and-Play-Geräte. Ein Powerlinenetz entsteht, sobald Sie die Powerlinegeräte anschließen.

### *Aufbauen eines neuen WLANs*

Unterstützt Ihr WLAN-Router/AP kein WPS oder Sie möchten ein separates WLAN aufbauen, folgen Sie diesen Schritten. Bitte schreiben Sie sich zu Beginn SSID und WLAN-Passwort Ihres WiFi-Powerline-Extenders auf. Beides finden Sie auf dem Etikett auf der Unterseite des Produktes.

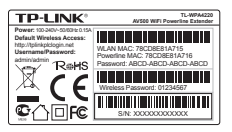

SSID\*: TP-LINK\_

WLAN-Passwort:

\*Die SSID lautet TP-LINK\_××××××, wobei "××××××" für die letzten 6 Zeichen der MAC-Adresse steht.

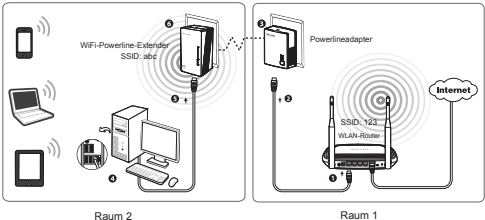

TP-LINKs Powerlinegeräte sind Plug-and-Play-Geräte. Nach Durchlaufen der Prozedur können WLAN-Geräte sich unter Verwendung von SSID und Passwort drahtlos mit Ihrem WiFi-Powerline-Extender verbinden und das Internet nutzen.

### Hinweis

Möchten Sie SSID und/oder WLAN-Passwort ändern, schauen Sie bitte in das auf der beiliegenden CD befindliche Handbuch.

# **Technischer Support**

- Für tiefergehende Fehlersuche besuchen Sie bitte: **http://www.tp-link.com.de/Support/faq/**
- Um Firmware/Treiber/Tools/Handbücher herunterzuladen, besuchen Sie: **http://www.tp-link.com.de/support/download/**
- Für weitere technische Unterstützung kontaktieren Sie uns:

#### **Deutschland**

Tel: +49 1805 875465 (deutschsprachig) / +49 1805 TPLINK

E-Mail: support.de@tp-link.com

Gebühr: 0,14 EUR/min aus dem Festnetz der Deutschen Telekom. Mobil bis zu 0,42 EUR/min

Bürozeiten: Montags bis freitags 9 bis 12:30 Uhr und 13:30 bis 17:30 Uhr, ausgenommen Feiertage in Hessen. 24. und 31. Dezember geschlossen.

TP-LINK Deutschland GmbH, Robert-Bosch-Straße 9, 65719 Hofheim am Taunus

### **Schweiz**

Tel: +41 (0)848 800998 (deutschsprachig)

Gebühr: 4 bis 8 Rp/min, abhängig von der Uhrzeit

E-Mail: support.ch@tp-link.com

Bürozeiten: Montags bis freitags 9 bis 12:30 Uhr und 13:30 bis 17:30 Uhr, ausgenommen Feiertage in Hessen, Deutschland. 24. und 31. Dezember geschlossen.

### **Österreich**

Tel.: +43 820820360 (deutschsprachig)

Gebühr: aus dem österreichischen Festnetz maximal 20ct/min

E-Mail: support.de@tp-link.com

Bürozeiten: Montags bis freitags 9 bis 12:30 Uhr und 13:30 bis 17:30 Uhr, ausgenommen Feiertage in Hessen, Deutschland. 24. und 31. Dezember geschlossen.

### **Weltweit**

Tel: +86 755 26504400 (englischsprachig)

E-Mail: support@tp-link.com

Bürozeiten: ständig

TP-LINK TECHNOLOGIES CO., LTD.

Building 24 (floors 1, 3, 4, 5), and 28 (floors 1-4) Central Science and Technology Park, Shennan Rd, Nanshan, Shenzhen, China